SOLUCIÓN DE DOS ESCENARIOS PRESENTES EN ENTORNOS CORPORATIVOS BAJO EL USO DE TECNOLOGÍA CISCO

**JORGE IGNACIO LÓPEZ GUTIÉRREZ**

UNIVERSIDAD NACIONAL ABIERTA Y A DISTANCIA - UNAD ESCUELA DE CIENCIAS BÁSICAS, TECNOLOGÍA E INGENIERÍA - ECBTI INGENIERÍA DE TELECOMUNICACIONES BOGOTA D.C. 2022

#### SOLUCIÓN DE DOS ESCENARIOS PRESENTES EN ENTORNOS CORPORATIVOS BAJO EL USO DE TECNOLOGÍA CISCO

## **JORGE IGNACIO LÓPEZ GUTIÉRREZ**

Diplomado de opción de grado presentado para optar el título de INGENIERO DE TELECOMUNICACIONES

#### DIRECTOR: MSc. HECTOR JULIAN PARRA MOGOLLON

UNIVERSIDAD NACIONAL ABIERTA Y A DISTANCIA - UNAD ESCUELA DE CIENCIAS BÁSICAS, TECNOLOGÍA E INGENIERÍA - ECBTI INGENIERÍA DE TELECOMUNICACIONES BOGOTÁ D.C. 2022

# NOTA DE ACEPTACIÓN

Firma del Presidente del Jurado

Firma del Jurado

Firma del Jurado

BOGOTÁ D.C., 23 de junio de 2022

#### **AGRADECIMIENTOS**

<span id="page-3-0"></span>Como primera medida a Dios Todopoderoso quien otorga oportunidades para crecer de forma integral, a mi maravillosa familia, madre, hermano, esposa e hijo quienes me han acompañado y apoyado para superar los retos y a luchar día a día con sacrificio para alcanzar logros inimaginables, finalmente a los tutores, que hacen parte de la Universidad Nacional Abierta y a Distancia, quienes con esfuerzo y paciencia logran generar la inquietud en los estudiantes para explorar el mundo del conocimiento en procura de generar aportes significativos en la sociedad para su desarrollo político, social, económico y tecnológico.

# **CONTENIDO**

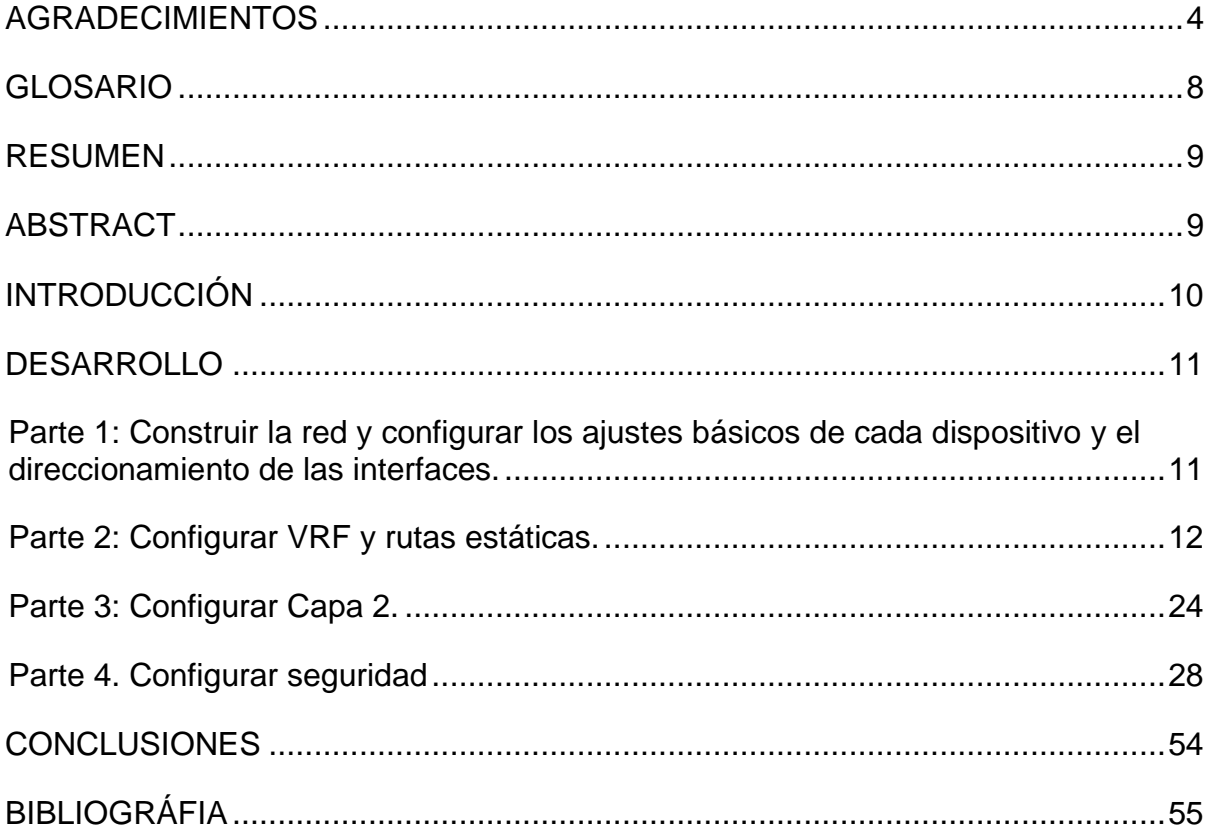

# **LISTA DE FIGURAS**

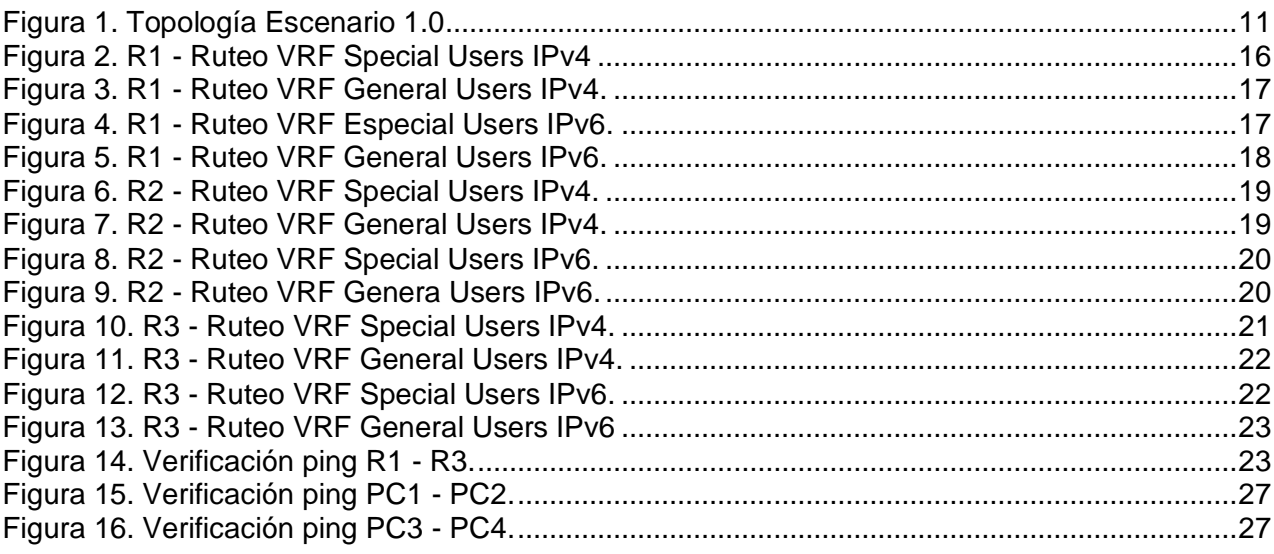

# **LISTA DE TABLAS**

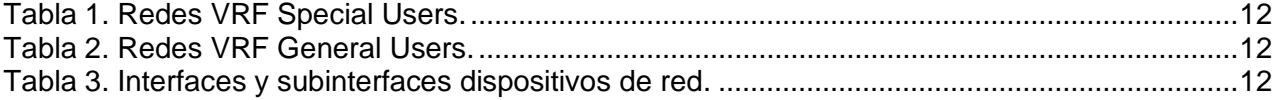

#### **GLOSARIO**

<span id="page-7-0"></span>**Conmutación:** la capacidad de establecer un camino para que exista comunicación entre transmisor y receptor.

**Direccionamiento:** a través del direccionamiento se puede habilitar la comunicación entre los hosts, esto debido a la función que cumplen los protocolos de capa de red.

**Encapsulation dot1Q:** habilita el protocolo IEEE 802.1Q, para la configuración de puertos troncales en los dispositivos de red.

**Enrutamiento:** acción en la cual se brinda la posibilidad de seleccionar una ruta para el envío de paquetes entre diferentes redes.

**Internet Protocolo:** es un protocolo a través del cual se establecen principios y requerimientos para el envío de paquetes, permitiendo fragmentar los datos, debidamente identificados para que puedan viajar de origen a destino haciendo un uso eficiente de la red.

**Loopback:** permite direccionar el tráfico hacia los mismos dispositivos que la originan.

**Router:** dispositivo físico de red a través del cual se puede interconectar diferentes redes, cuenta con la posibilidad de seleccionar la ruta óptima para el envío de paquetes.

**Switch:** componente físico de una red que permite la conectividad entre equipos de cómputo que hacen parte de una misma red, con la capacidad de direccionar los paquetes enviados desde origen hacia el destino correspondiente.

**Topología:** diseño en el cual se permite identificar la posición y estructura de los dispositivos físicos en una red computacional.

**VRF:** Virtual Routing and Forwarding, tecnología Cisco que permite configurar múltiples instancias y brinda la posibilidad de asignar las mismas direcciones ip a interfaces diferentes en un router.

#### **RESUMEN**

<span id="page-8-0"></span>Las redes de telecomunicaciones hacen parte de la vida actual y futura de los seres humanos, han venido evolucionando conforme a las necesidades que plantean las diferentes tecnologías que permite a los usuarios el acceso a un sinnúmero de servicios, de voz, datos, multimedia, entre otros, los cuales convergen en internet.

Es importante resaltar, que el crecimiento en el uso de internet según la Unión Internacional de Telecomunicaciones IUT, en un estudio realizado en el 2021, manifestó que en 2017 había 3.400 millones de usuarios conectados a internet y en 2021 se alcanzó la cifra de 4.900 millones, registrando un crecimiento del 69,3%<sup>1</sup>.

En razón a lo anterior, los desarrollos adelantados por Cisco en cuanto a enrutamiento de redes para la optimización de los recursos orientados atender las demandas del servicio que crecen de una forma casi que exponencial, han llevado al desarrollo e implementación del protocolo VRF (Virtual Routing and Forwarding) el cual brinda la posibilidad de hacer uso de direcciones IPv4 e IPv6 duplicadas, las cuales pueden ser configuradas en subinterfaces de dispositivos como los routers (capa 3), logrando con esto la funcionalidad, vigencia y proyección de las redes de transporte de datos.

**Palabras Clave:** CISCO, CCNP, Conmutación, Enrutamiento, Redes, Electrónica.

#### **ABSTRACT**

<span id="page-8-1"></span>Telecommunications networks are part of the current and future life of human beings, they have been evolving according to the needs posed by the different technologies that allow users access to countless services, voice, data, multimedia, among others. others, which converge on the internet.

The growth in the use of the Internet has been such that according to the International Telecommunications Union IUT, in a study carried out in 2021, it stated that in 2017 there were 3,400 million users connected to the Internet and in 2021 the figure of 4,900 million was reached, registering a growth of 69.3%.

Due to the above, the developments advanced by Cisco in terms of network routing for the optimization of resources aimed at meeting the demands of the service that grow almost exponentially, have led to the development and implementation of the VRF protocol (Virtual Routing and Forwarding) which offers the possibility of making use of duplicate IPv4 and IPv6 addresses, which can be configured in subinterfaces of devices such as routers (layer 3), thus achieving the functionality, validity and projection of transport networks of data.

**Keywords:** CISCO, CCNP, Routing, Swicthing, Networking, Electronics.

<sup>1</sup> Becerra, B. Consumo de internet en el mundo aumentó 19,5% durante la pandemia de covid-19. Bogotá D.C.: La República. Disponible en https://www.larepublica.co/consumo/consumo-de-internet-en-el-mundoaumento-195-durante-la-pandemia-de-covid-19-3274945

### **INTRODUCCIÓN**

<span id="page-9-0"></span>El objetivo del Diplomado CCNP, es fortalecer las competencias de los estudiantes en función de la correcta aplicación de conceptos para la solución de necesidades de implementación de redes a través de los diferentes dispositivos cisco y sus diferentes aplicaciones.

Como un primero escenario se diseñó la topología de red correspondiente haciendo uso del software GNS3, así mismo se configuraron los dispositivos de capa 3 como lo son tres routers, implementando 2 VRF a través de la creación de subinterfaces para direccionamiento IPv4 e IPV6, garantizando el tráfico de paquetes entre estos dispositivos.

Posteriormente, en un se realizó la configuración de dos switches multicapa y un switch capa 2, los cuales garantizaría la conectividad entre PC1 y PC2 para VRF Special Users, así mismo para PC3 y PC4 en VRF General Users. Finalmente se configuró el aseguramiento de los diferentes dispositivos con claves secretas y el protocolo de autenticación AAA, esto con el fin de generar un mayor control y protección frente a las configuraciones hechas en la red.

### **DESARROLLO**

#### <span id="page-10-1"></span><span id="page-10-0"></span>**Parte 1: Construir la red y configurar los ajustes básicos de cada dispositivo y el direccionamiento de las interfaces.**

En esta sección se construirá la topología de red, adicionalmente se realizarán las configuraciones necesarias, estableciendo interconexiones y asignando direcciones IPv4 e IPv6 en las interfaces de cada uno de los dispositivos de red de acuerdo con la Tabla 3. Interfaces y subinterfaces dispositivos de red.

<span id="page-10-2"></span>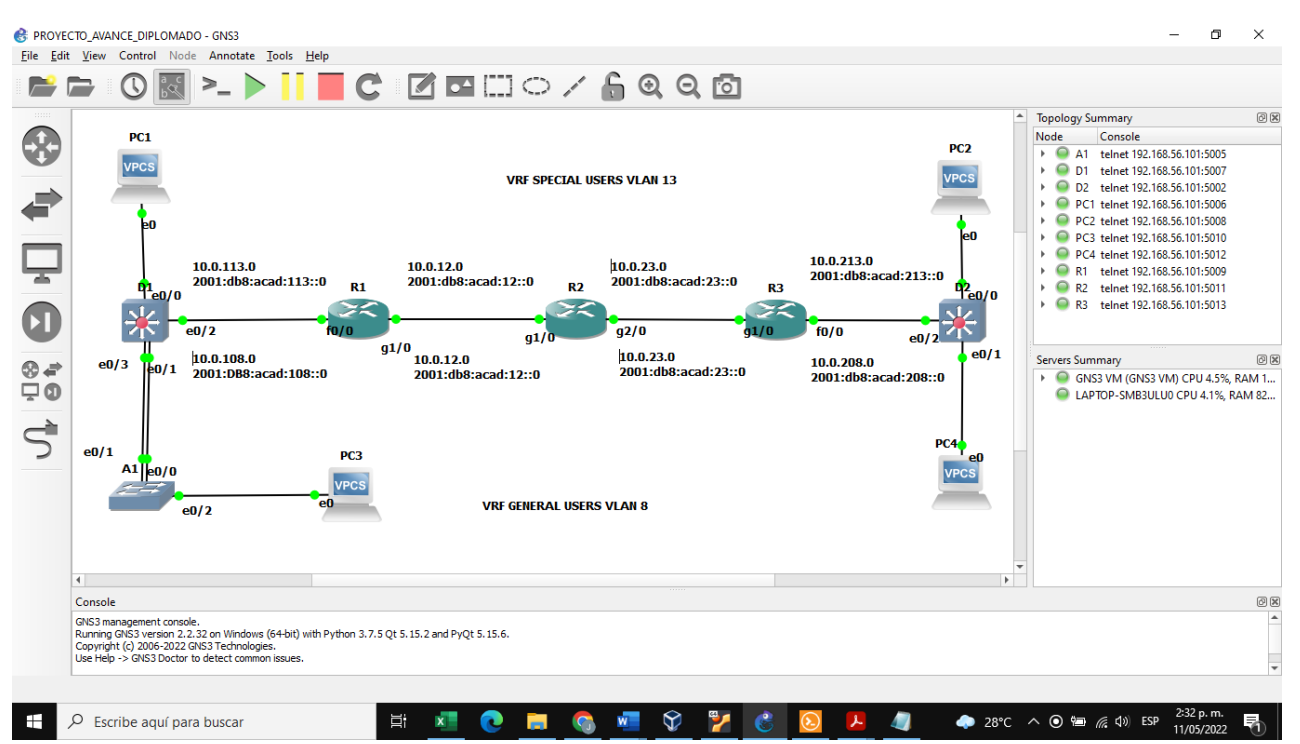

#### **Figura 1. Topología Escenario 1.0**

Fuente: este trabajo ha sido realizado por elaboración propia a través de la aplicación GNS3.

Ajustes básicos de los dispositivos

Inicialmente se realizó la configuración básica de los dispositivos como se puede evidenciar en la figura 1 Topología de Red, en la cual se observan las siguientes redes:

<span id="page-11-1"></span>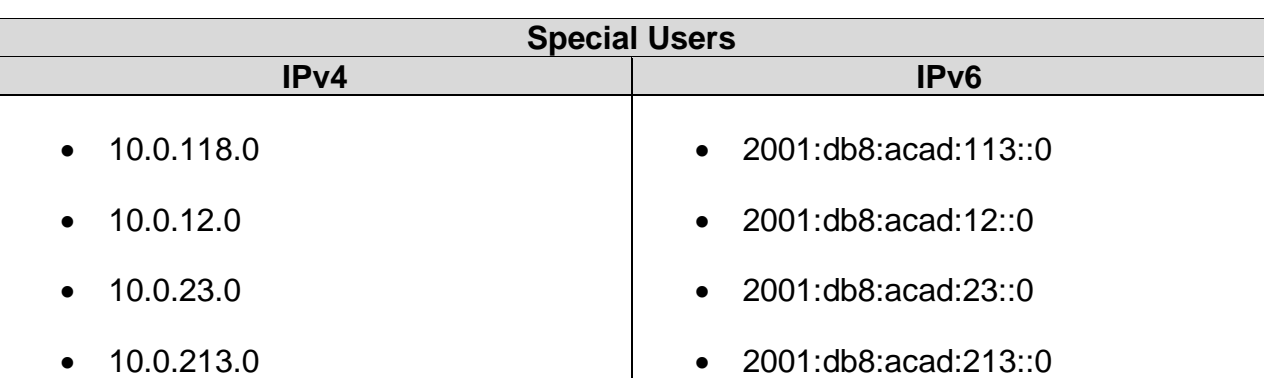

## **Tabla 1. Redes VRF Special Users.**

## **Tabla 2. Redes VRF General Users.**

<span id="page-11-2"></span>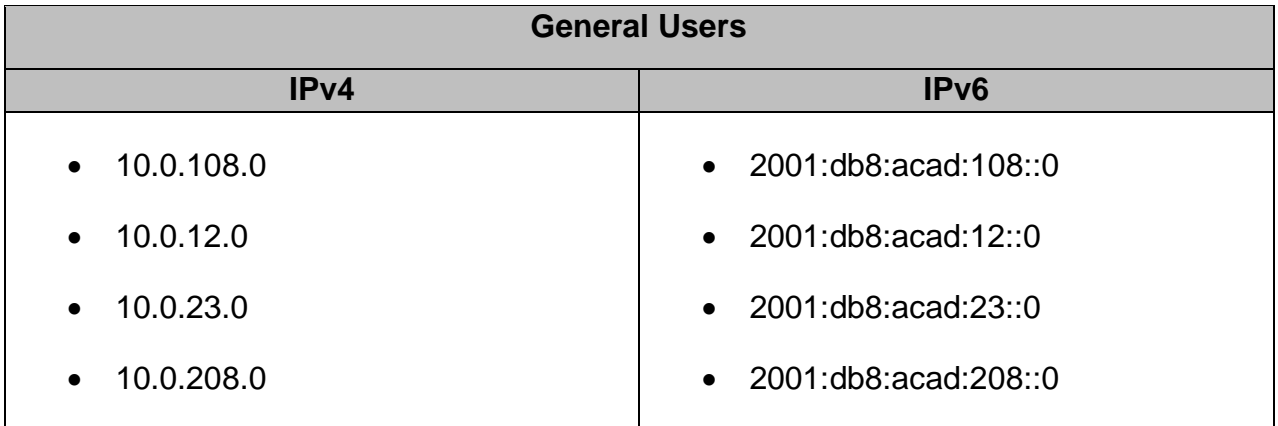

Adicionalmente se incorporaron 2 Switches Multilayer D1 y D2 (capa 3) y 1 switch (capa 2) A1, los cuales se encuentran interconectados con 4 PC's.

## <span id="page-11-0"></span>**Parte 2: Configurar VRF y rutas estáticas.**

Se crearán las respectivas subinterfaces en cada uno de los routers de acuerdo con el direccionamiento estático IPv4 e IPv6 determinado en la tabla de enrutamiento, modificada de acuerdo con la disponibilidad de interfaces físicas en los dispositivos:

<span id="page-11-3"></span>

| <b>Device</b>  | <b>Physical</b><br>interface | <b>Sub</b><br><b>Interface</b> | <b>IPv4 Address</b> | <b>IPv6 Address</b>     | Link-<br>Local |
|----------------|------------------------------|--------------------------------|---------------------|-------------------------|----------------|
| R <sub>1</sub> | G1/0                         | G1/0.1                         | 10.0.12.1/24        | 2001:db8:acad:12::1/64  | fe80::1:1      |
|                |                              | G1/0.2                         | 10.0.12.1/24        | 2001:db8:acad:12::1/64  | fe80::1:2      |
|                | F <sub>0</sub> /0            | F0/0.1                         | 10.0.113.1/24       | 2001:db8:acad:113::1/64 | fe80::1:3      |
|                |                              | F0/0.2                         | 10.0.108.1/24       | 2001:db8:acad:108::1/64 | fe80::1:4      |
| R <sub>2</sub> | G1/0                         | G1/0.1                         | 10.0.12.2/24        | 2001:db8:acad:12::2/64  | fe80::2:1      |
|                |                              | G1/0.2                         | 10.0.12.2/24        | 2001:db8:acad:12::2/64  | fe80::2:2      |

**Tabla 3. Interfaces y subinterfaces dispositivos de red.**

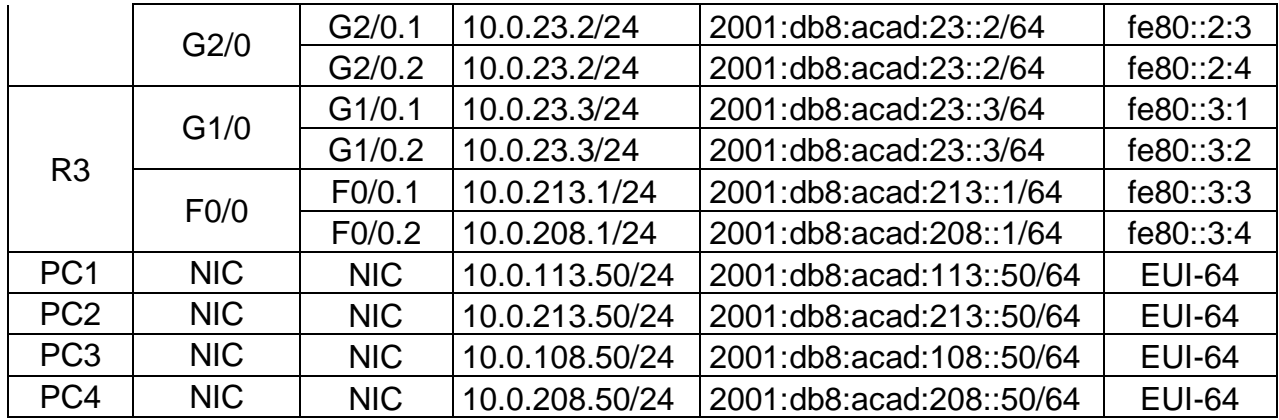

Teniendo en cuenta la topología de red en la cual se evidencia la utilización de direcciones IPv4 e IPv6 duplicadas en la tabla de enrutamiento se hace indispensable en primera medida la configuración de VRF (Virtual Routing and Forwarding), Ruteo y Reenvío Virtual.

En este sentido se muestra a continuación el paso a paso para la creación de las subinterfaces, asignación de direccionamiento IPv4 e IPv6 y finalmente la configuración de vrf para el reenvío (forwarding).

#### **Router 1**

enable  $\qquad \qquad$  enable  $\qquad \qquad$  se ingresa al router configure terminal ! modo de configuración global hostname R1 **business and the set of the set of the set of the set of the set of the set of the set of the set o** ipv6 unicast-routing  $\blacksquare$ vrf definition Especial\_Users **by the contract of the contract of the set of the contract of the vertex** is edefine el nombre de la vrf address-family ipv4 **but a controlled in the set of the set of the set of the set of the set of the set of the s** address-family ipv6 **by the set of the set of the set of the set of the set of the set of the set of the set of t** vrf definition General Users **1998 1999 1999 1999 1999 1999 1999 1999 1999 1999 1999 1999 1999 1999 1999 1999 1999 1999 1999 1999 1999 1999 1999 1999 1999 1999 1999 199** address-family ipv4 **by a strategies** in the settlement of the settlement of the settlement of the settlement of the settlement of the settlement of the settlement of the settlement of the settlement of the settlement of t address-family ipv6 **but a controlled in the set of the set of the set of the set of the set of the set of the s** exit ! salida configuración vrf interface fa0/0.1 ! se crea subinterface fa0/0.1 encapsulation dot1q 13 ! comando para habilitar 802.1 ip address 10.0.113.1 255.255.255.0 ! se ingresa dirección IPv4 y máscara ipv6 address 2001:DB8:ACAD:113::1/64 ! se ingresa dirección IPv6 y máscara ipv6 address FE80::1:3 link-local | intervalue ise ingresa link-local para IPv6 no shutdown  $\sim$  100 mm  $\sim$  100 mm  $\sim$  100 mm  $\sim$  100 mm  $\sim$  100 mm  $\sim$  100 mm  $\sim$  100 mm  $\sim$  100 mm  $\sim$  100 mm  $\sim$  100 mm  $\sim$  100 mm  $\sim$  100 mm  $\sim$  100 mm  $\sim$  100 mm  $\sim$  100 mm  $\sim$  100 mm  $\sim$  100 mm  $\sim$  1 interface fa0/0.2 ! se crea interface fa0/0.2 encapsulation dot1q 8  $\blacksquare$ ip address 10.0.108.1 255.255.255.0 <br>ipv6 address 2001:DB8:ACAD:108::1/64 <br>e asigna IPv6 con máscara ipv6 address 2001:DB8:ACAD:108::1/64 ipv6 address FE80::1:4 link-local ! se asigna link-local para IPv6 no shutdown  $\qquad$  is activa interface fa0/0.2 interface fa0/0 **b** interface fa0/0 **interface fa0/0 i** se ingresa a interface fa0/0 no shutdown  $\qquad \qquad$  ise activa interface fa0/0 interface g1/0.1 **b** interface g1/0.1 **b** is extended that is secreal a subinterface g1/0.1 encapsulation dot1Q 13 **and 13** is e-habilita 802.1 ip address 10.0.12.1 255.255.255.0 ! se asigna IPv4 y máscara ipv6 address 2001:DB8:ACAD:12::1/64 ! se asigna IPv6 y máscara ipv6 address fe80::1:1 link-local **built in the set of the set of the set of set of the set of the set of the set of the set of the set of the set of the set of the set of the set of the set of the set of the set of the se** 

no shutdown **be a set as a set a set a set a set a** sectiva interface g1/0.1 interface g1/0.2 ! se crea subinterface g1/0.2 encapsulation dot1Q 8  $\qquad \qquad$  ! se habilita 802.1 ip address 10.0.12.1 255.255.255.0 **!** se asigna IPv4 ipv6 address 2001:DB8:ACAD:12::1/64 ! se asigna IPv6 ipv6 address fe80::1:2 link-local **building** is e configura IPv6 link-local no shutdown **but and the set of the set of the set of the set of the set of the set of the set of the set of the s** exit **existence and the existence of the existence of the existence of the existence of the existence of the existence of the existence of the existence of the existence of the existence of the existence of the existence o** interface g1/0  $\qquad \qquad$  is e ingresa a interface g1/0 no shutdown  $\qquad$  is activa interface g1/0

#### **Router 2**

enable  $\qquad \qquad$  enable  $\qquad \qquad$  se ingresa al router configure terminal ! modo de configuración global hostname R1 **blue R1 example 20 hostname R1 l** se configura nombre router ipv6 unicast-routing ! se habilita IPv6 vrf definition Especial Users **1998 1998 1999 1999 1999 1999 1999 1999 1999 1999 1999 1999 1999 1999 1999 1999 1999 1999 1999 1999 1999 1999 1999 1999 1999 1999 1999 19** address-family ipv4 **biddle in the set of the set of the set of the set of the set of the set of the set of the s** address-family ipv6 **but a controlled a controlled a controlled a** see habilita vrf para IPv6 vrf definition General\_Users **by the contract of the set of the set of the set of the set of the vertex** vertex i address-family ipv4 **biddle in the set of the set of the set of the set of the set of the set of the set of the s** address-family ipv6 **but a controlled a controlled a controlled a** set of the set of the set of the set of the s exit ! salida configuración vrf interface g1/0.1 **b** is extended that is secreal subinterface g1/0.1 encapsulation dot1Q 13 **bilita 802.1 bilita 802.1** ip address 10.0.12.2 255.255.255.0 ! se asigna IPv4 y máscara ipv6 address 2001:DB8:ACAD:12::2/64 ! se asigna IPv6 y máscara ipv6 address fe80::2:1 link-local **building** ise configura IPv6 link-local **invertence** interface g1/0.2 ! se crea subinterface g1/0.2 encapsulation dot1Q 8  $\sim$  1 se habilita 802.1 ip address 10.0.12.2 255.255.255.0 ! se asigna IPv4 y máscara ipv6 address 2001:DB8:ACAD:12::2/64 ! se asigna IPv6 ipv6 address fe80::2:2 ! Se configura IPv6 link-local interface g1/0  $\qquad \qquad$  se ingresa a interface g1/0 no shutdown **being a set as a set a set a set a set a** sectiva interfaz g1/0 interface q2/0.1 **b** interface q2/0.1 **b** interface q2/0.1 encapsulation dot1Q 13 **bilita 802.1 bilita 802.1** ip address 10.0.23.2 255.255.255.0 ! se asigna IPv4 y máscara ipv6 address 2001:DB8:ACAD:23::2/64 ! se asigna IPv6 ipv6 address fe80::2\_3 link-local  $\qquad \qquad$  ! se configura IPv6 link local interface g2/0.2 ! se crea subinterface g2/0.1 encapsulation dot1Q 8  $\qquad \qquad$  ! se habilita 802.1 ip address 10.0.23.2 255.255.255.0 ! se asigna IPv4 y máscara ipv6 address 2001:DB8:ACAD:23::2/64  $\blacksquare$  se asigna IPv6 ipv6 address fe80::2:4 link-local **building** ise configura IPv6 link-local interface g2/0 **b** interface g2/0 **interface g2/0 interface g2/0** no shutdown  $\qquad \qquad$  ise activa interface g2/0

#### **Router 3**

ipv6 unicast-routing  $\blacksquare$  se habilita IPv6

- 
- 
- 

enable  $\qquad \qquad$  se ingresa al router configure terminal  $\blacksquare$   $\blacksquare$  modo de configuración global hostname R1 **business and the set of the set of the set of the set of the set of the set of the set of the set o** 

vrf definition Especial\_Users **by the contract of the set of the set of the set of the set of the vertex** vertext address-family ipv4 **address-family in the set of the set of the set of the set of the set of the set of the set o** address-family ipv6 **but a controlled in the set of the set of the set of the set of the set of the set of the s** vrf definition General Users **1998 1998 1999 1999 1999 1999 1999 1999 1999 1999 1999 1999 1999 1999 1999 1999 1999 1999 1999 1999 1999 1999 1999 1999 1999 1999 1999 199** address-family ipv4 **biddle in the set of the set of the set of the set of the set of the set of the set of the s** address-family ipv6 **but a controlled in the set of the set of the set of the set of the set of the set of the s** exit ! salida configuración vrf interface fa0/0.1 ! se crea subinterface fa0/0.1 encapsulation dot1q 13<br>
ip address 10.0.213.1 255.255.255.0<br>
l se asigna IPv4 v máscara ip address 10.0.213.1 255.255.255.0 ipv6 address 2001:DB8:ACAD:213::1/64 ! se asigna IPv6 ipv6 address fe80::3:3 link-local ! se configura IPv6 link-local interface fa0/0.2 ! se crea subinterface fa0/0.2 encapsulation dot1Q 8  $\qquad \qquad$  ! se habilita 802.1 ip address 10.0.208.1 255.255.255.0 **12.0.208.1 ISB** is easigna IPv4 ipv6 address 2001:DB8:ACAD:208::1/64 ! se asigna IPv6 ipv6 address fe:80::3:4 link-local **building** ise configura IPv6 link-local interface g1/0.1 **interface g1/0.1 interface g1/0.1** encapsulation dot1Q 13 **bilita 802.1 bilita 802.1** ip address 10.0.23.3 255.255.255.0 ! se asigna IPv4 y máscara ipv6 address 2001:DB8:ACAD:23::3/64 ! se asigna IPv6 ipv6 address fe80::3:1 link-local **building** ise configura IPv6 link-local **!** see configura IPv6 link-local interface g1/0.2 ! se crea subinterface g1/0.2 encapsulation dot1Q 8  $\sim$  1 se habilita 802.1 ip address 10.0.23.3 255.255.255.0 ! se asigna IPv4 y máscara ipv6 address 2001:DB8:ACAD:23::3/64 ! se asigna IPv6 ipv6 address fe80::3:2 ! se configura IPv6 link-local interface g1/0 **b** interface g1/0 **b** interface g1/0 no shutdown  $\qquad \qquad$  ise activa g1/0

En esta sección se realiza la configuración de enrutamiento de las vrfs.

#### **Router 1**

vrf forwarding General\_Users 10.0.108.1 255.255.255.0 ! se asigna reenvío IPv4 para vrf vrf forwarding General\_Users 2001:DB8:ACAD:108::1/64 ! se asigna reenvío IPv6 para vrf vrf forwarding Especial Users 10.0.113.1 255.255.255.0 ! se asigna reenvío IPv4 para vrf vrf forwarding Especial\_Users 2001:DB8:ACAD:113::1/64 ! se asigna reenvío IPv6 para vrf vrf forwarding Especial\_Users 10.0.12.1 255.255.255.0 ! se asigna reenvío IPv4 para vrf vrf forwarding Especial Users 2001:DB8:ACAD:12::1/64 ! se asigna reenvío IPv6 para vrf vrf forwarding General\_Users 10.0.12.1 255.255.255.0 ! se asigna reenvío IPv4 para vrf vrf forwarding General\_Users 2001:DB8:ACAD:12::1/64 ! se asigna reenvío IPv6 para vrf

#### **Router 2**

vrf forwarding Especial\_Users 10.0.12.2 255.255.255.0 ! se asigna reenvío IPv4 para vrf vrf forwarding Especial Users 2001:DB8:ACAD:12::2/64 ! se asigna reenvío IPv4 para vrf vrf forwarding General Users 10.0.12.2 255.255.255.0 ! se asigna reenvío IPv4 para vrf vrf forwarding General\_Users 2001:DB8:ACAD:12::2/64 ! se asigna reenvío IPv6 para vrf vrf forwarding Especial\_Users 10.0.23.2 255.255.255.0 ! se asigna reenvío IPv4 para vrf vrf forwarding Especial Users 2001:DB8:ACAD:23::2/64 ! se asigna reenvío IPv6 para vrf vrf forwarding General Users 10.0.23.2 255.255.255.0 ! se asigna reenvío IPv4 para vrf vrf forwarding General\_Users 2001:DB8:ACAD:23::2/64 ! se asigna reenvío IPv6 para vrf

#### **Router 3**

vrf forwarding Especial Users 2001:DB8:ACAD:213::1/64 ! se asigna reenvío IPv4 para vrf vrf forwarding Especial\_Users 2001:DB8:ACAD:213::1/64 ! se asigna reenvío IPv6 para vrf vrf forwarding General Users 10.0.208.1 255.255.255.0 ! se asigna reenvío IPv4 para vrf vrf forwarding General\_Users 2001:DB8:ACAD:208::1/64 ! se asigna reenvío IPv6 para vrf vrf forwarding Especial\_Users 10.0.23.3 255.255.255.0 ! se asigna reenvío IPv4 para vrf vrf forwarding Especial Users 2001:DB8:ACAD:23::3/64 ! se asigna reenvío IPv6 para vrf vrf forwarding General Users 10.0.23.3 255.255.255.0 se asigna reenvío IPv4 para vrf vrf forwarding General\_Users 2001:DB8:ACAD:23::3/64 ! se asigna reenvío IPv6 para vrf

Luego se procede a configurar el ruteo entre las diferentes redes.

#### **Router 1**

configure terminal ! modo de configuración global

ip route vrf Especial\_Users 10.0.23.0 255.255.255.0 10.0.12.2 ! acceso a red 10.0.23.0 ip route vrf Especial\_Users 10.0.213.0 255.255.255.0 10.0.12.2 ! acceso a red 10.0.213.0 ip route vrf General\_Users 10.0.23.0 255.255.255.0 10.0.12.2 <br>ip route vrf General Users 10.0.208.0 255.255.255.0 10.0.12.2 <br>acceso a red 10.0.208.0 ip route vrf General\_Users 10.0.208.0 255.255.255.0 10.0.12.2 ipv6 route vrf General\_Users 2001:DB8:ACAD:23::/64 2001:DB8:ACAD:12::2 ! acceso a red :23:: ipv6 route vrf Especial\_Users 2001:DB8:ACAD:23::/64 2001:DB8:ACAD:12::2 ! acceso a red :23:: ipv6 route vrf General\_Users 2001:DB8:ACAD:208::/64 2001:DB8:ACAD:12::2 ! acceso a red :208:: ipv6 route vrf Especial\_Users 2001:DB8:ACAD:213::/64 2001:DB8:ACAD:12::2 ! acceso a red :213::

# **Figura 2. R1 - Ruteo VRF Special Users IPv4**

<span id="page-15-0"></span>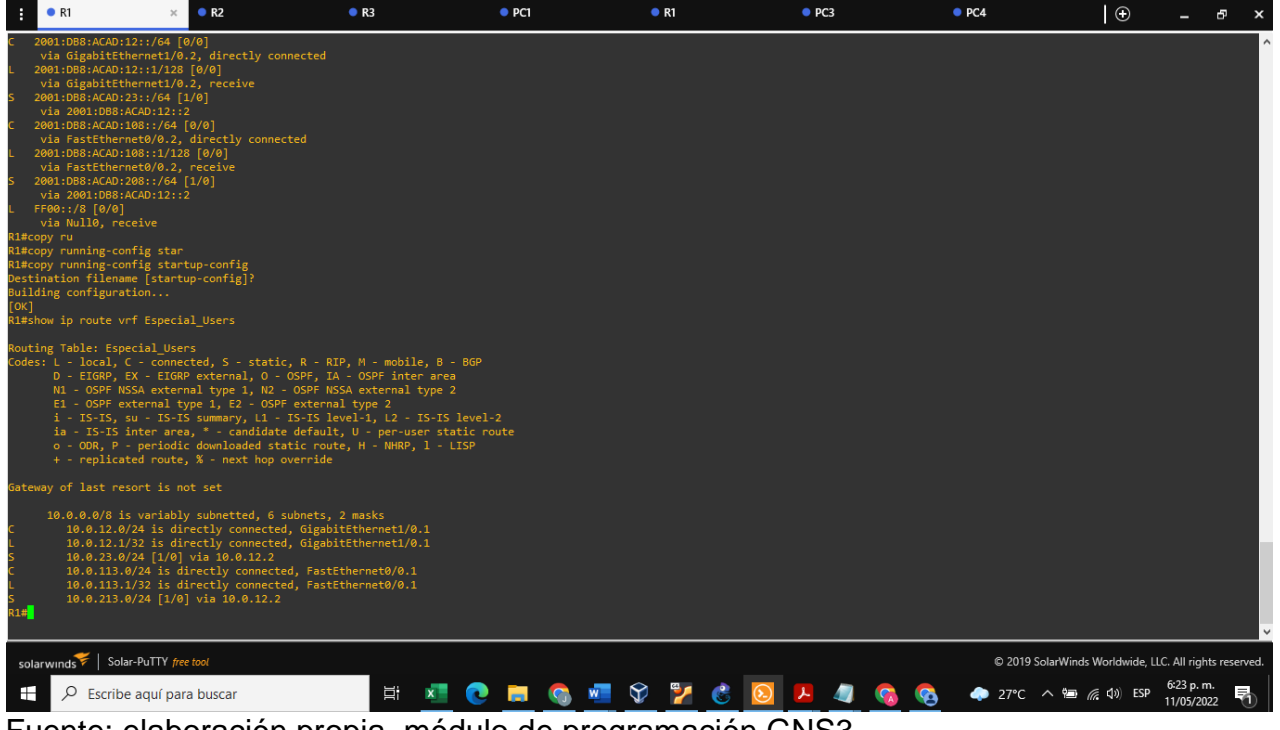

### **Figura 3. R1 - Ruteo VRF General Users IPv4.**

<span id="page-16-0"></span>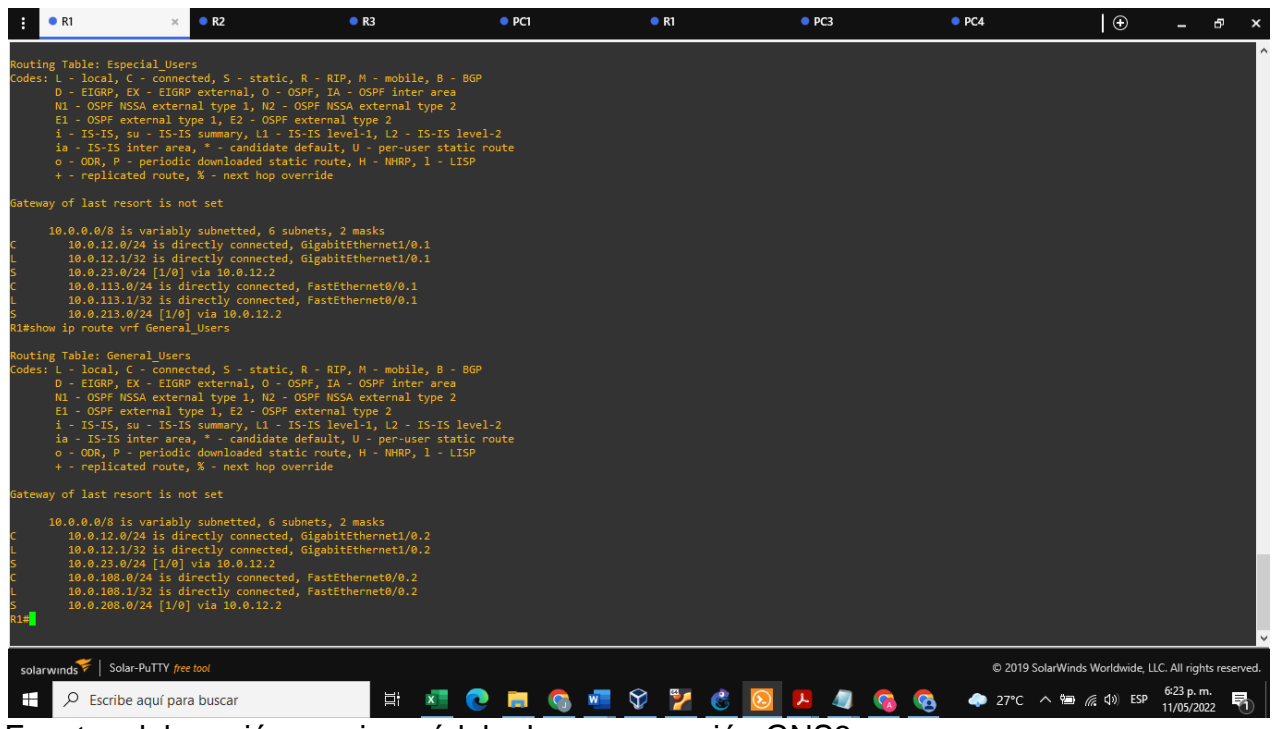

Fuente: elaboración propia, módulo de programación GNS3

# **Figura 4. R1 - Ruteo VRF Especial Users IPv6.**

<span id="page-16-1"></span>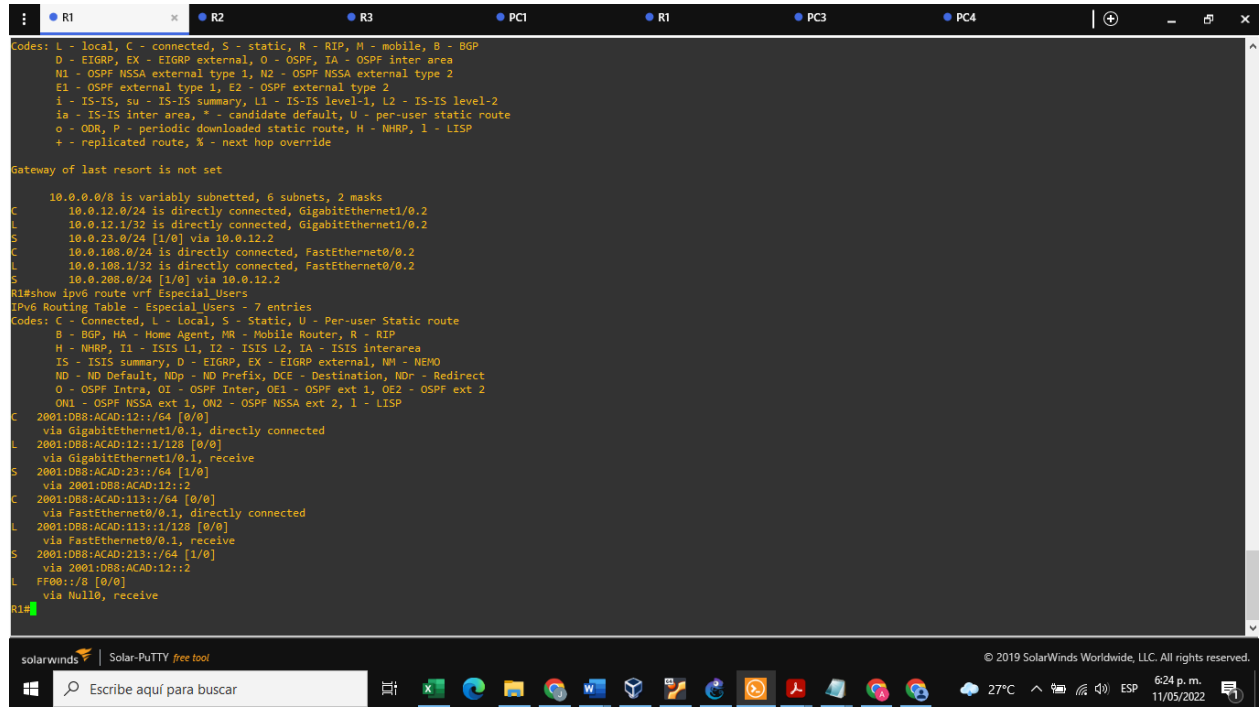

### **Figura 5. R1 - Ruteo VRF General Users IPv6.**

<span id="page-17-0"></span>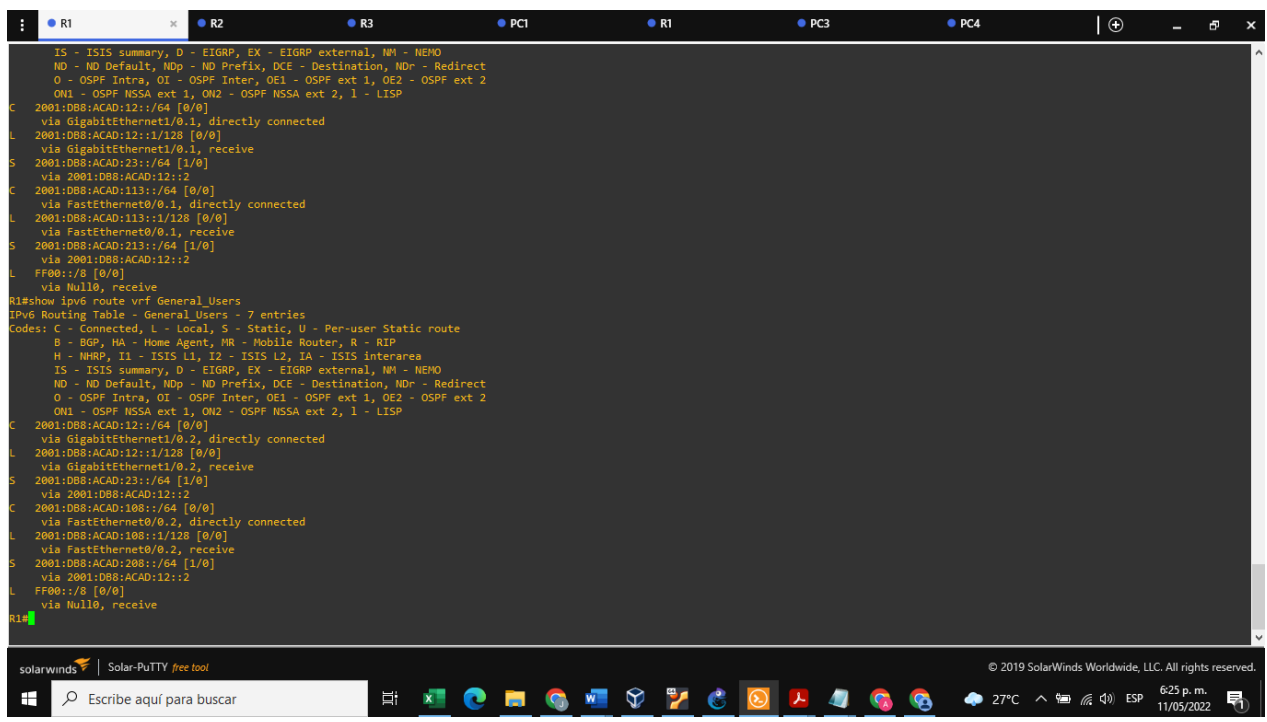

Fuente: elaboración propia, módulo de programación GNS3

# **Router 2**

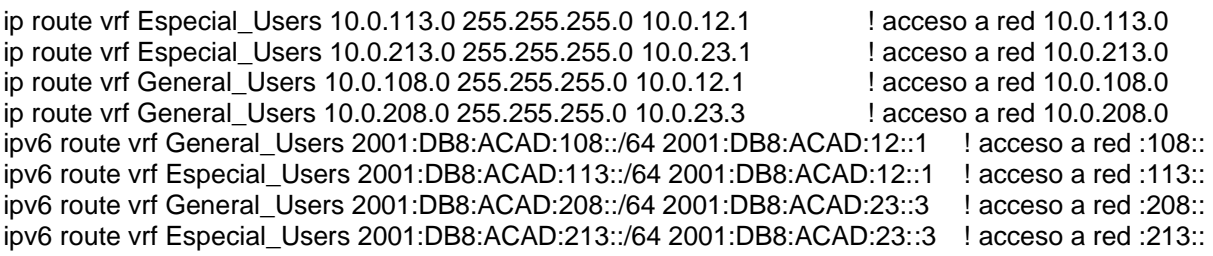

## **Figura 6. R2 - Ruteo VRF Special Users IPv4.**

<span id="page-18-0"></span>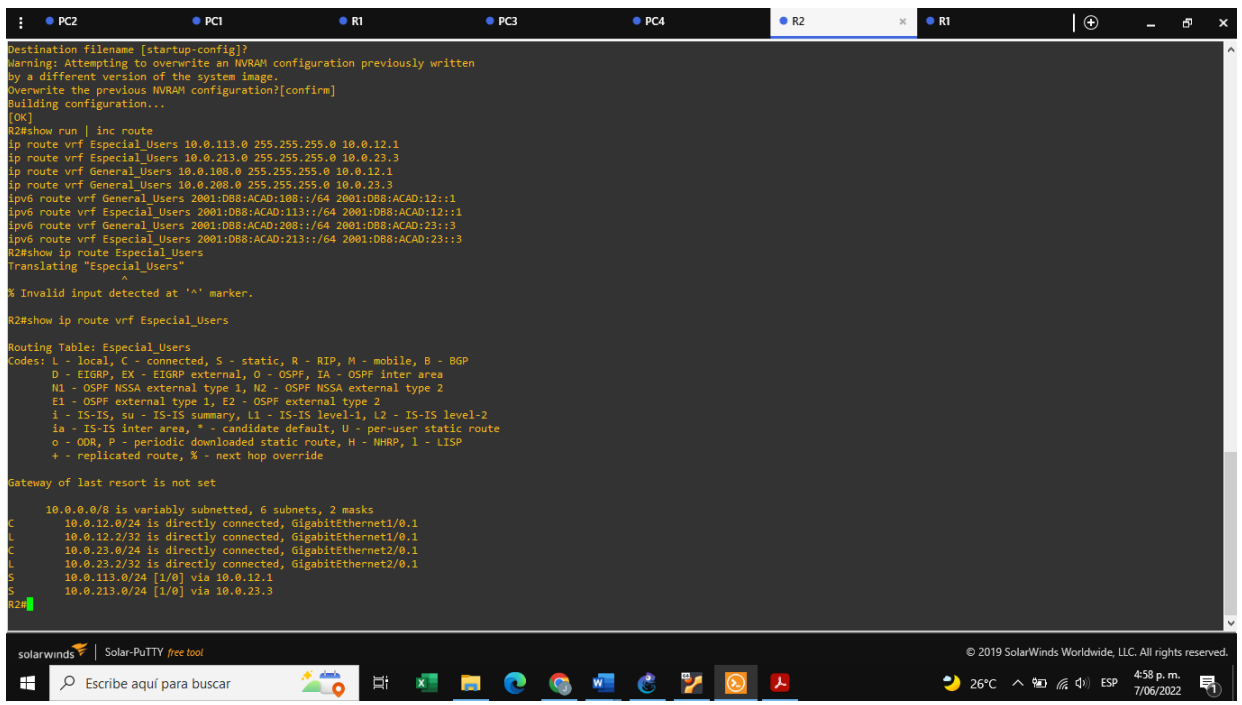

Fuente: elaboración propia, módulo de programación GNS3

## **Figura 7. R2 - Ruteo VRF General Users IPv4.**

<span id="page-18-1"></span>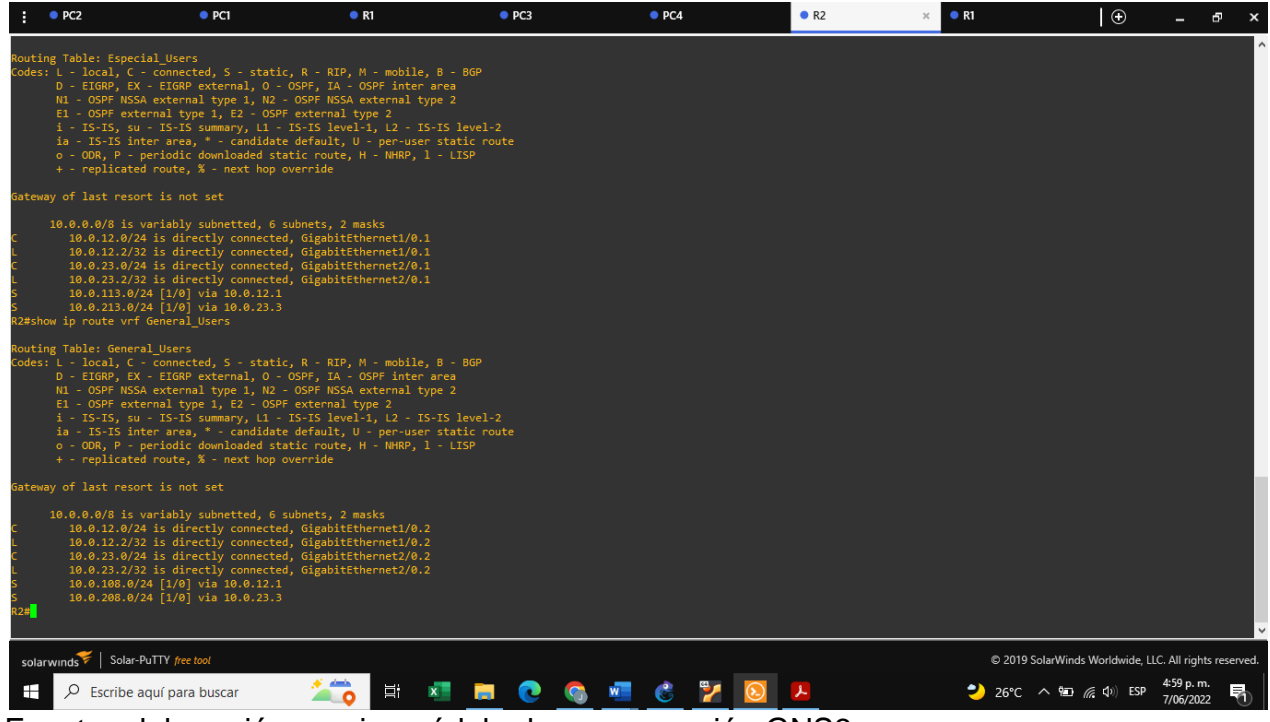

**Figura 8. R2 - Ruteo VRF Special Users IPv6.**

<span id="page-19-0"></span>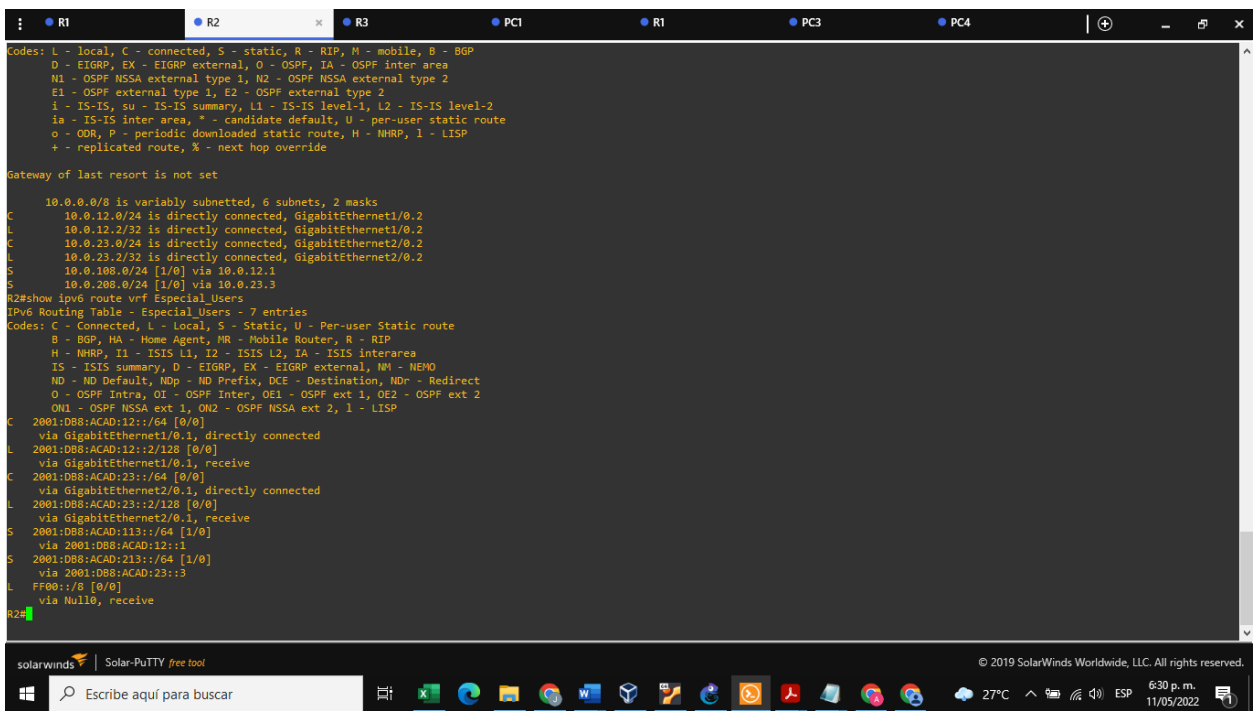

Fuente: elaboración propia, módulo de programación GNS3

# **Figura 9. R2 - Ruteo VRF Genera Users IPv6.**

<span id="page-19-1"></span>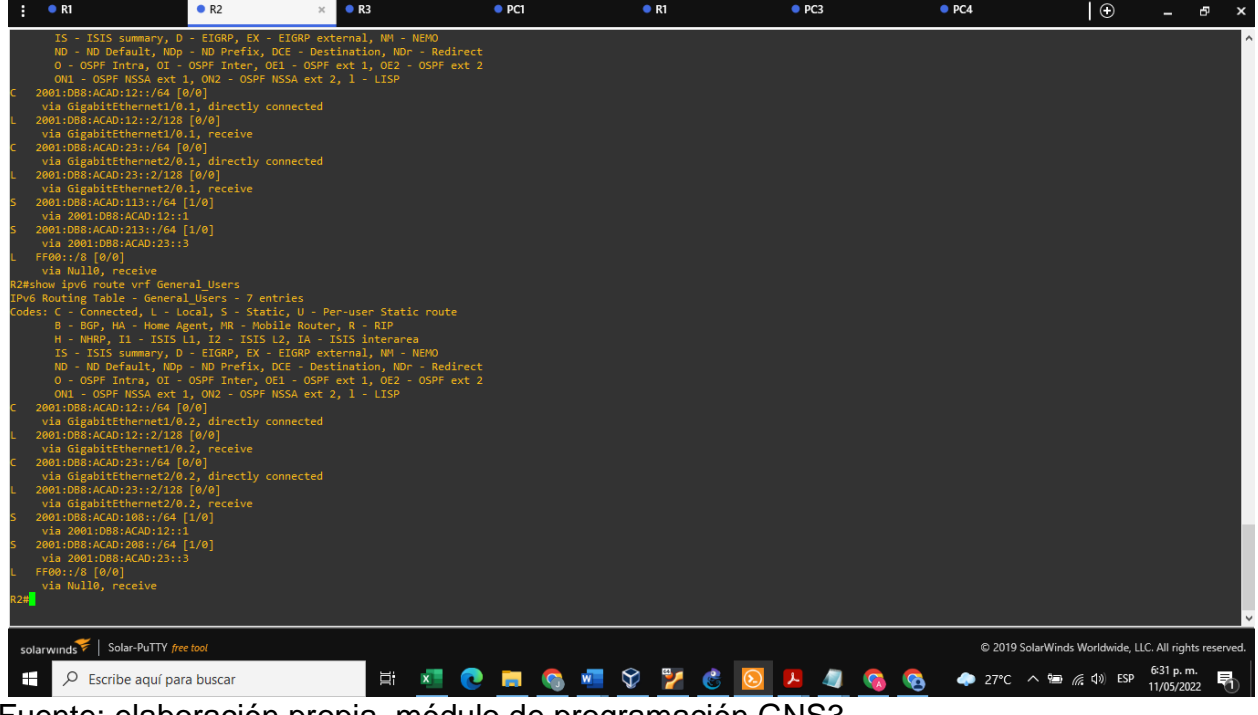

#### **Router 3**

ip route vrf Especial\_Users 10.0.12.0 255.255.255.0 10.0.23.2 ! acceso a red 10.0.12.0 ip route vrf Especial\_Users 10.0.113.0 255.255.255.0 10.0.23.2 <br>ip route vrf General Users 10.0.12.0 255.255.255.0 10.0.23.2 <br>acceso a red 10.0.12.0 ip route vrf General\_Users 10.0.12.0 255.255.255.0 10.0.23.2 ip route vrf General\_Users 10.0.108.0 255.255.255.0 10.0.23.2 ! acceso a red 10.0.108.0 ipv6 route vrf General\_Users 2001:DB8:ACAD:12::/64 2001:DB8:ACAD:23::2 ! acceso a red :12:: ipv6 route vrf Especial\_Users 2001:DB8:ACAD:12::/64 2001:DB8:ACAD:23::2 ! acceso a red :12:: ipv6 route vrf General\_Users 2001:DB8:ACAD:108::/64 2001:DB8:ACAD:23::2 ! acceso a red :108:: ipv6 route vrf Especial\_Users 2001:DB8:ACAD:113::/64 2001:DB8:ACAD:23::2 ! acceso a red :113::

<span id="page-20-0"></span>

|                    | R1                                                                                                    | R <sub>2</sub>                                                                                                    | R <sub>3</sub> | $\bullet$ PC1 | R1                   | $\rho$ PC3 | PCA | ΙΘ                                                          |                          | ச<br>$\boldsymbol{\mathsf{x}}$ |
|--------------------|----------------------------------------------------------------------------------------------------|----------------------------------------------------------------------------------------------------|----------------|---------------|----------------------|------------|-----|-------------------------------------------------------------|--------------------------|--------------------------------|
| R3#copy ru<br>[OK] | 2001:DB8:ACAD:12::/64 [1/0]<br>via 2001:DB8:ACAD:23::2<br>2001:DB8:ACAD:23::/64 [0/0]<br>2001:DB8:ACAD:23::3/128 [0/0]<br>via GigabitEthernet1/0.2, receive<br>2001:DB8:ACAD:108::/64 [1/0]<br>via 2001:DB8:ACAD:23::2<br>2001:DB8:ACAD:208::/64 [0/0]<br>via FastEthernet0/0.2, directly connected<br>2001:DB8:ACAD:208::1/128 [0/0]<br>via FastEthernet0/0.2, receive<br>FF00::/8 [0/0]<br>via Null0, receive<br>R3#copy running-config star<br>R3#copy running-config startup-config<br>Destination filename [startup-config]?<br>Building configuration<br>R3#show ip route vrf Especial Users | via GigabitEthernet1/0.2, directly connected                                                                                                    |                |               |                      |            |     |                                                             |                          |                                |
|                    | Routing Table: Especial Users                                                                                                    | Codes: L - local, C - connected, S - static, R - RIP, M - mobile, B - BGP<br>D - EIGRP, EX - EIGRP external, O - OSPF, IA - OSPF inter area<br>N1 - OSPF NSSA external type 1, N2 - OSPF NSSA external type 2<br>E1 - OSPF external type 1, E2 - OSPF external type 2<br>i - IS-IS, su - IS-IS summary, L1 - IS-IS level-1, L2 - IS-IS level-2<br>ia - IS-IS inter area, * - candidate default, U - per-user static route<br>o - ODR, P - periodic downloaded static route, H - NHRP, 1 - LISP<br>+ - replicated route, % - next hop override |                |               |                      |            |     |                                                             |                          |                                |
|                    | Gateway of last resort is not set<br>10.0.12.0/24 [1/0] via 10.0.23.2                                                                                                    | 10.0.0.0/8 is variably subnetted, 6 subnets, 2 masks<br>10.0.23.0/24 is directly connected, GigabitEthernet1/0.1                                                                                                    |                |               |                      |            |     |                                                             |                          |                                |
| R3#                | 10.0.113.0/24 [1/0] via 10.0.23.2                                                                                                    | 10.0.23.3/32 is directly connected, GigabitEthernet1/0.1<br>10.0.213.0/24 is directly connected, FastEthernet0/0.1<br>10.0.213.1/32 is directly connected, FastEthernet0/0.1                                                                                                    |                |               |                      |            |     |                                                             |                          |                                |
|                    | solarwinds   Solar-PuTTY free tool                                                                                                    |                                                                                                    |                |               |                      |            |     | C 2019 SolarWinds Worldwide, LLC. All rights reserved.      |                          |                                |
| ⊞                  | $\circ$ Escribe aquí para buscar                                                                                                    |                                                                                                    | 耳.             |               | <b>NORGHVYCQLUGG</b> |            |     | $27^{\circ}$ C $\land$ <b>Exp</b> $\textcircled{f}$ (v) ESP | 6:33 p. m.<br>11/05/2022 | 勖                              |

**Figura 10. R3 - Ruteo VRF Special Users IPv4.**

#### **Figura 11. R3 - Ruteo VRF General Users IPv4.**

<span id="page-21-0"></span>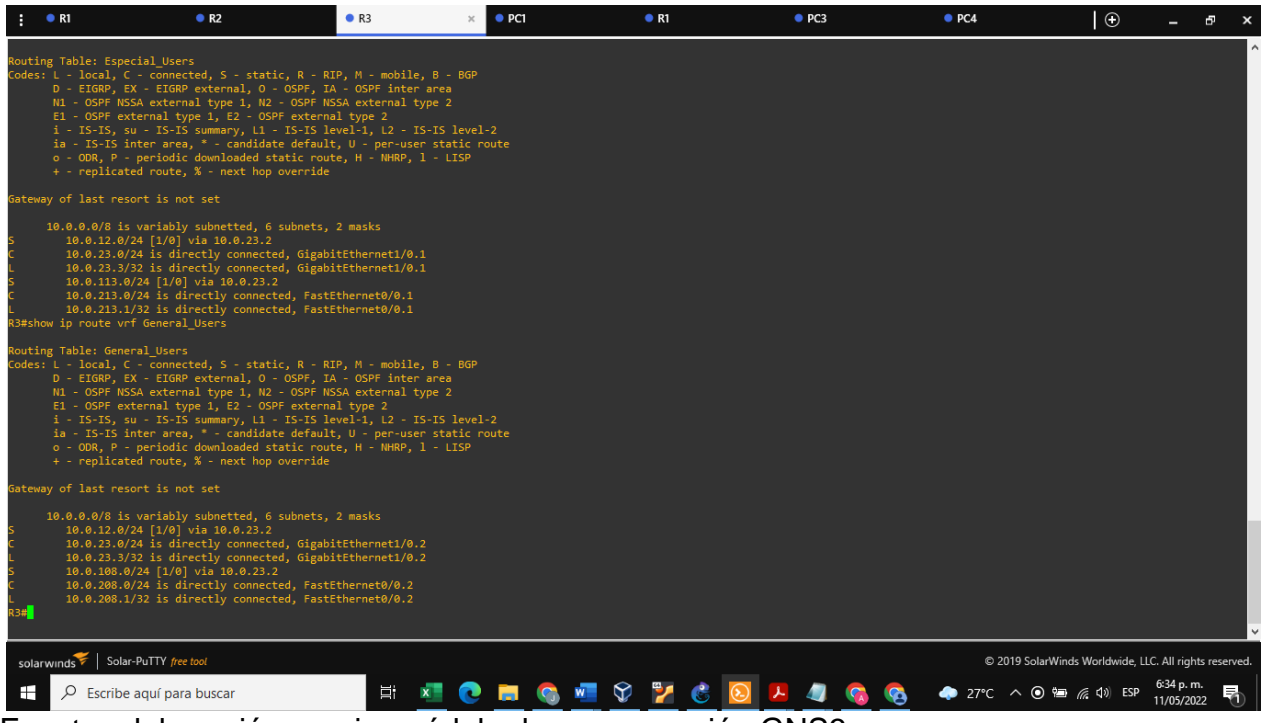

Fuente: elaboración propia, módulo de programación GNS3

#### **Figura 12. R3 - Ruteo VRF Special Users IPv6**.

<span id="page-21-1"></span>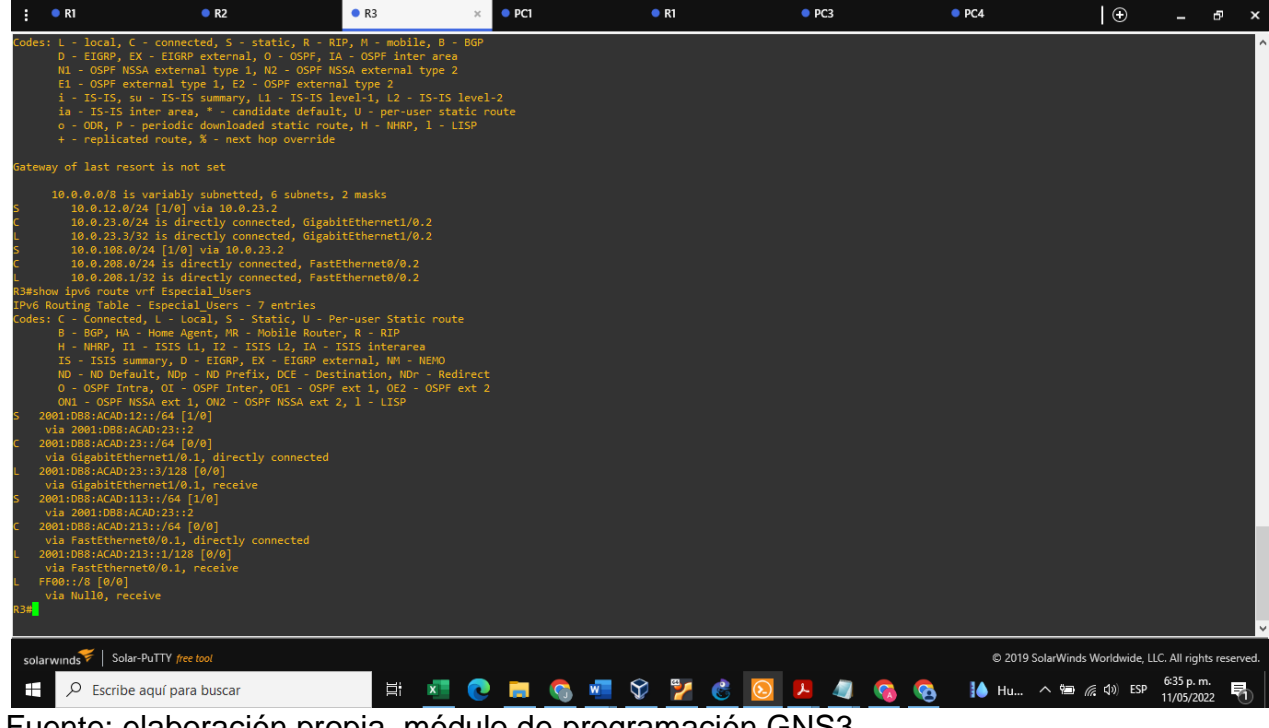

#### **Figura 13. R3 - Ruteo VRF General Users IPv6**

<span id="page-22-0"></span>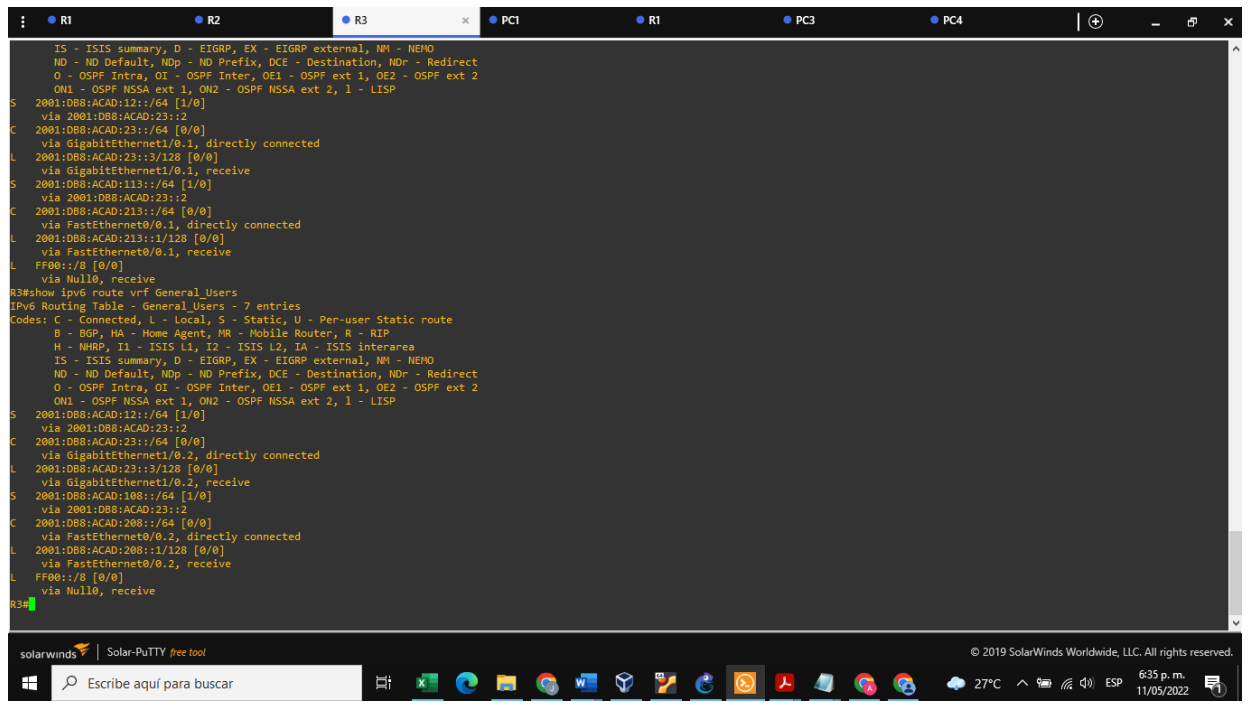

Fuente: elaboración propia, módulo de programación GNS3

<span id="page-22-1"></span>**Figura 14. Verificación ping R1 - R3.**

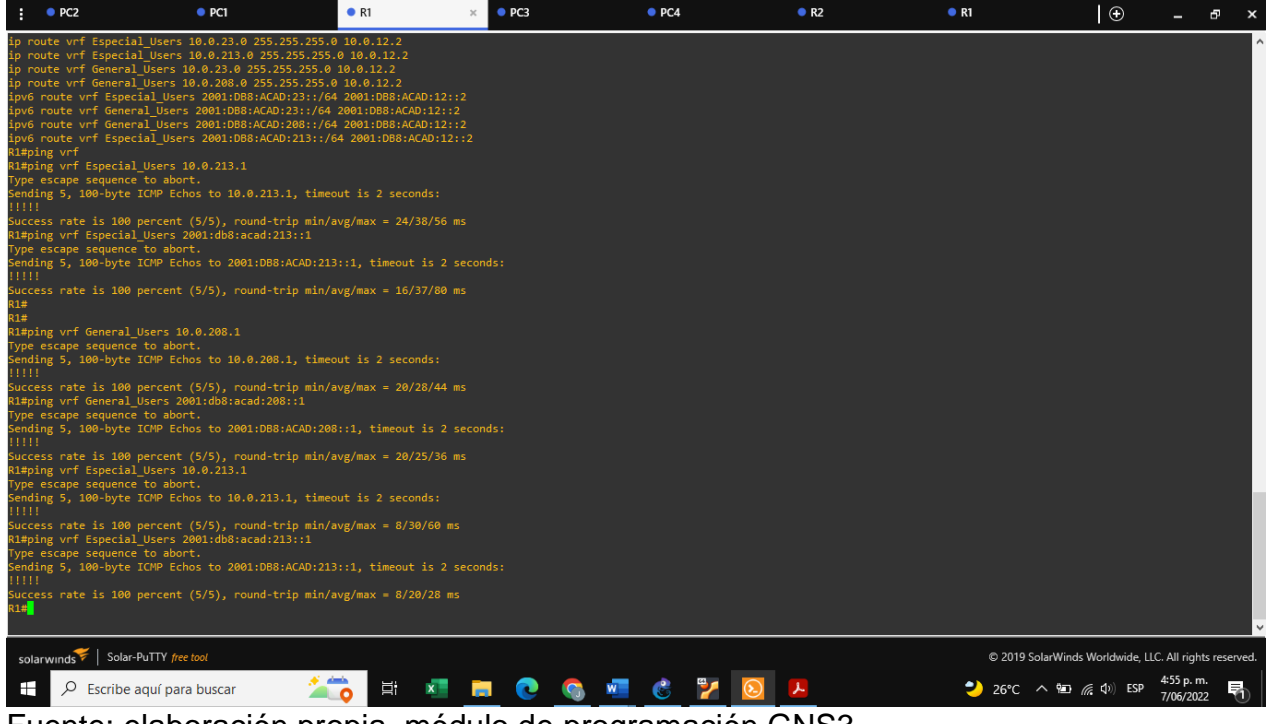

#### <span id="page-23-0"></span>**Parte 3: Configurar Capa 2.**

En esta sección se realizará la configuración de cada uno de los switches multicapa y de capa 2, en este sentido se activará el modo troncal habilitando la encapsulación del protocolo EEE802.1Q a las interfaces conectadas con los routers y modo acceso para los dispositivos PC. Así mismo se configurarán las vlan correspondientes.

Configuración inicial Switches.

#### **Switch D1**

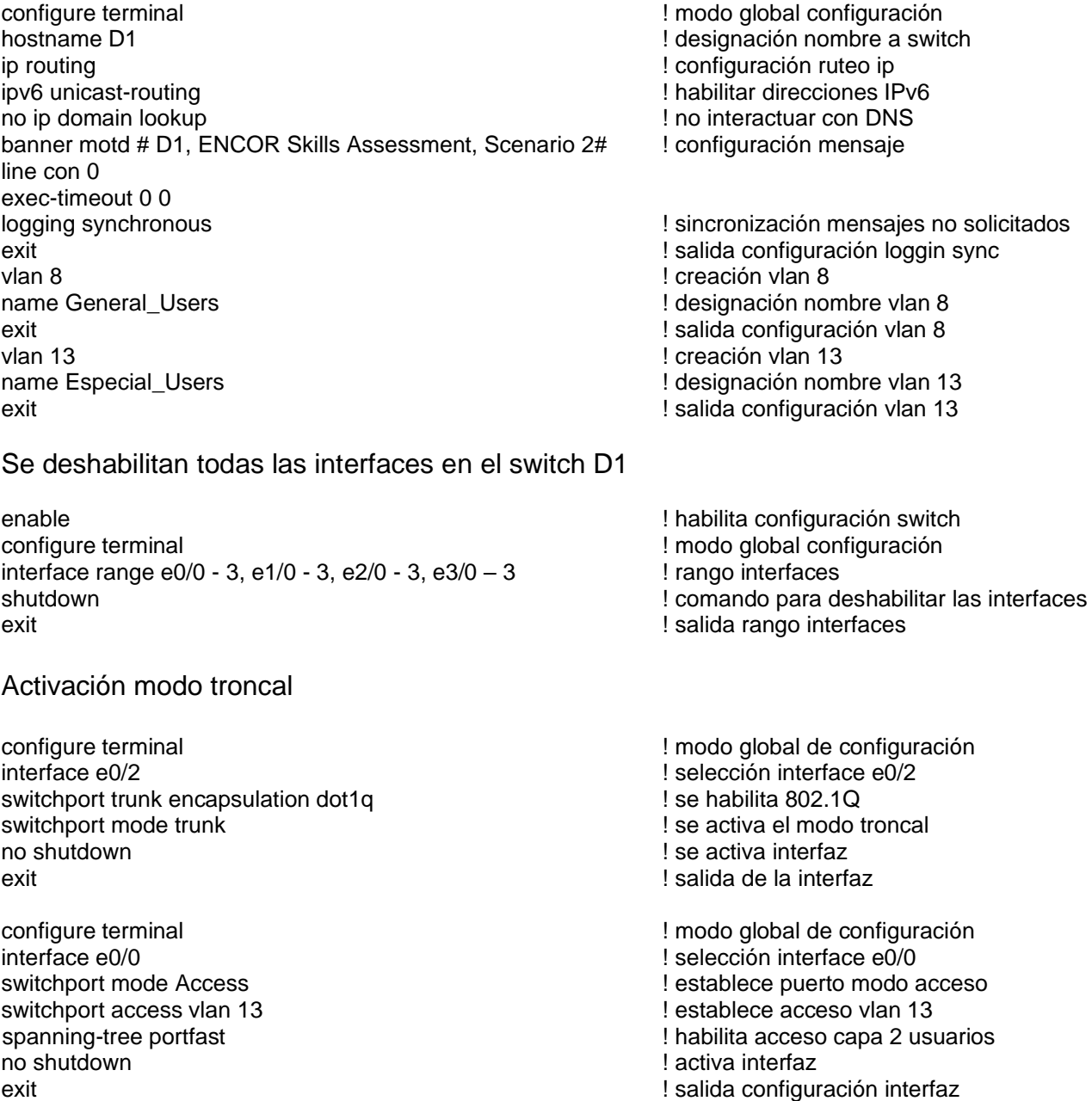

configure terminal ! modo global de configuración interface range e0/1, e0/3 ! selección interfaces e0/1 y e0/3 switchport trunk encapsulation dot1q **Example 2021** is e habilita 802.1Q switchport mode trunk **butch** is exactiva Puerto modo troncal channel-group 1 mode desirable  $\qquad \qquad$  ! creación etherchannel no shutdown  $\qquad \qquad$  . The state of the state of the state of the state of the state of the state of the state of the state of the state of the state of the state of the state of the state of the state of the state of the exit ! salida configuración interfaces

## **Switch D2**

enable  $\blacksquare$  habilita configuración switch configure terminal  $\blacksquare$   $\blacksquare$  modo global configuración hostname D2 **between the contract of the state of the contract of the contract of the contract of the contract of the contract of the contract of the contract of the contract of the contract of the contract of the contract** ip routing ! configuración ruteo ip ipv6 unicast-routing ! habilitar direcciones IPv6 no ip domain lookup **but the contractual interactuar con DNS** banner motd #D2, ENCOR Skills Assessment, Scenario 2 # ! configuración mensaje line con 0 #exec-timeout 0 0 logging synchronous ! sincronización mensajes no solicitados exit ! salida configuración loggin sync vlan 8 ! creación vlan 8 name General Users **1999** les ignación nombre vlan 8 exit exit exit exit existence a server a server a server a server a server a server a server a server a server a server a server a server a server a server a server a server a server a server a server a server a server a s vlan 13 ! creación vlan 13 name Especial Users  $\qquad \qquad$  . The set of the set of the set of the set of the set of the set of the set of the set of the set of the set of the set of the set of the set of the set of the set of the set of the set of the exit exit exit exit existence and the set of the set of the set of the set of the set of the set of the set of the set of the set of the set of the set of the set of the set of the set of the set of the set of the set of t configure terminal  $\blacksquare$   $\blacksquare$  modo global de configuración interface range  $e0/0 - 3$ ,  $e1/0 - 3$ ,  $e2/0 - 3$ ,  $e3/0 - 3$  ! rango interfaces shutdown ! comando para deshabilitar las interfaces exit **exit** exit is a set of the set of the set of the set of the set of the set of the set of the set of the set of the set of the set of the set of the set of the set of the set of the set of the set of the set of the se configure terminal ! modo global de configuración interface e0/2 ! selección interface e0/2 switchport trunk encapsulation dot1q **butch** is a series of the set of the series in the series series in the series series in the series of the series of the series of the series of the series of the series of the series switchport mode trunk  $\qquad \qquad$  se activa el modo troncal exit ! salida de la interfaz configure terminal ! modo global de configuración interface e0/0 ! selección interface e0/0 switchport mode access ! configuración puerto modo acceso switchport access vlan 13 **accesso vlan 13 13 b**  $\blacksquare$  accesso vlan 13 spanning-tree portfast  $\blacksquare$  acceso a capa 2 usuarios no shutdown  $\qquad \qquad$  activación interfaz exit exit exit exit exit exit existence and the series of the series of the series of the series of the series of the series of the series of the series of the series of the series of the series of the series of the series configure terminal ! modo global de configuración interface e0/1 ! selección interface e0/1 switchport mode access  $\qquad \qquad$  . Configuración puerto modo switchport access vlan 8  $\qquad \qquad$  ! accesso vlan 8 spanning-tree portfast  $\qquad \qquad$  2 usuarios  $\qquad$  acceso a capa 2 usuarios no shutdown  $\qquad \qquad$  . The state of the state of the state of the state of the state of the state of the state of the state of the state of the state of the state of the state of the state of the state of the state of the

- 
- 

- 
- 
- 
- 
- exit exit exit exit exit existence and the set of the set of the set of the set of the set of the set of the set of the set of the set of the set of the set of the set of the set of the set of the set of the set of the set

#### **Switch A1**

configure terminal ! modo global de configuración ipv6 unicast-routing  $\blacksquare$ no ip domain lookup **but the interactual interactuar con DNS** banner motd # A1, ENCOR Skills Assessment, Scenario 2# ! configuración mensaje line con 0 exec-timeout 0 0 logging synchronous ! sincronización mensajes no solicitados exit ! salida configuración logging sync vlan 8 ! creación vlan 8 name General Users **1999** lidentificación vlan 8 exit exit exit exit existence a server a server a server a server a server a server a server a server a server a server a server a server a server a server a server a server a server a server a server a server a server a s

enable  $\qquad \qquad$  enable  $\qquad \qquad$  habilita configuración switch configure terminal  $\blacksquare$   $\blacksquare$  modo global de configuración interface range  $e^{0/0} - 3$ ,  $e^{1/0} - 3$ ,  $e^{2/0} - 3$ ,  $e^{3/0} - 3$  3 ! rango interfaces shutdown ! comando para deshabilitar las interfaces exit exit exit existences and the state of the state of the state of the state of the state of the state of the state of the state of the state of the state of the state of the state of the state of the state of the state

interface Ethernet0/0 ! selección interface e0/0 switchport trunk encapsulation dot1q **and its example 302.1Q** see habilita 802.1Q switchport mode trunk  $\qquad \qquad$  se habilita el modo troncal channel-group 1 mode desirable  $\qquad$   $\qquad$ 

interface Ethernet0/1 <br>switchport trunk encapsulation dot1q <br>switchport trunk encapsulation dot1q <br>gives the state of the selección interface e0/1 switchport trunk encapsulation dot1q switchport mode trunk  $\qquad \qquad$  se habilita el modo troncal channel-group 1 mode desirable ! creación etherchannel

interface Ethernet0/2 ! selección interface e0/2 switchport access vlan 8  $\sim$  1 accesso vlan 8

! designación nombre switch

switchport mode access ! configuración puerto modo acceso spanning-tree portfast edge  $\qquad \qquad$  ! configuración puerto para pc

## **Figura 15. Verificación ping PC1 - PC2.**

<span id="page-26-0"></span>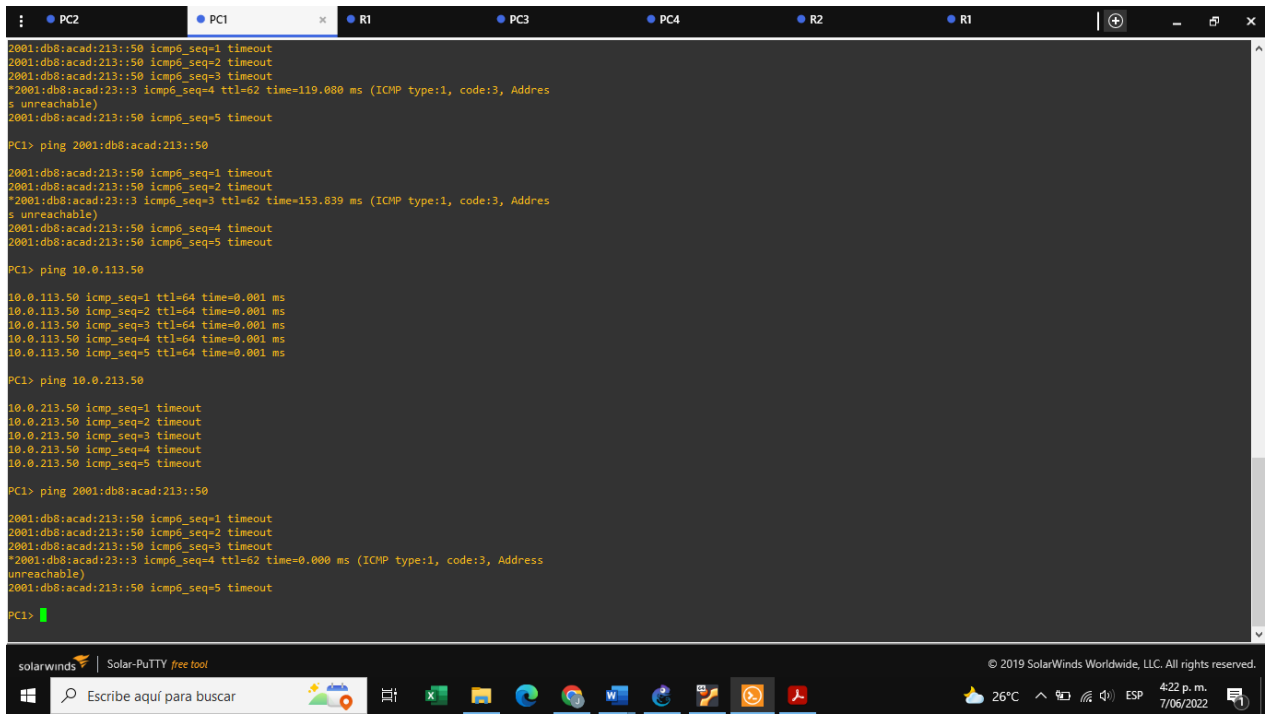

Fuente: elaboración propia, módulo de programación GNS3

# **Figura 16. Verificación ping PC3 - PC4.**

<span id="page-26-1"></span>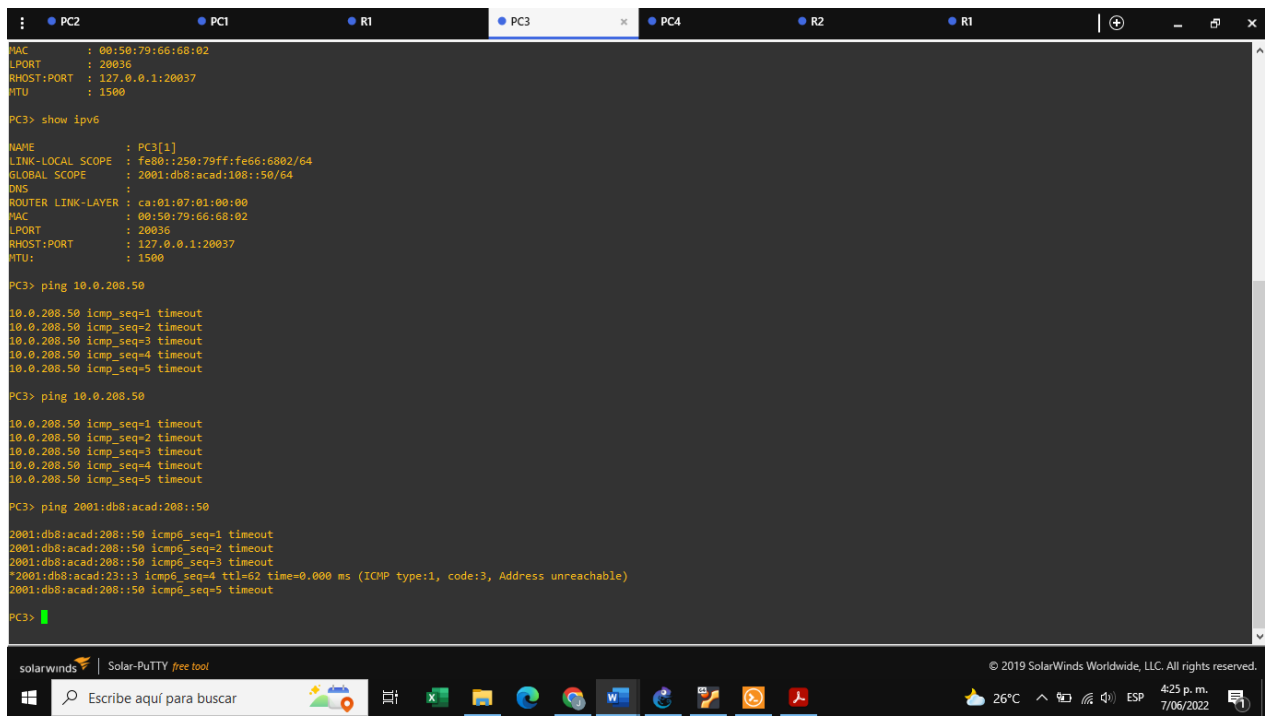

#### <span id="page-27-0"></span>**Parte 4. Configurar seguridad**

En este apartado se asignarán usuarios y contraseñas secretas para poder ingresar al modo de configuración de los dispositivos de red tanto de capa 3 (routers), multicapa y capa 2 (switches), con el fin de proteger la red de posibles configuraciones fraudulentas. Adicionalmente se activará la autenticación AAA.

#### **Router 1**

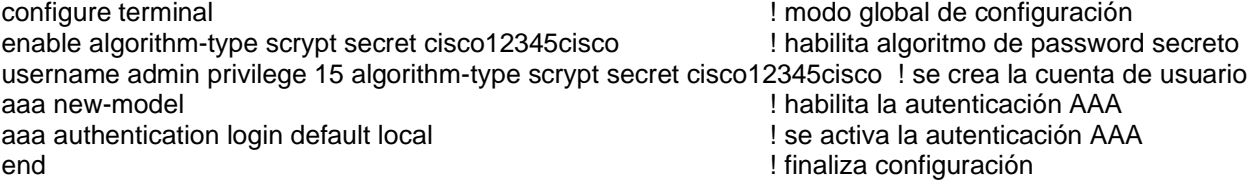

## **Router 2**

configure terminal ! modo global de configuración enable algorithm-type scrypt secret cisco12345cisco ! habilita algoritmo de password secreto username admin privilege 15 algorithm-type scrypt secret cisco12345cisco ! se crea la cuenta de usuario aaa new-model ! habilita la autenticación AAA aaa authentication login default local ! se activa la autenticación AAA de ingreso local por defecto end ! finaliza configuración

## **Router 3**

configure terminal ! modo global de configuración enable algorithm-type scrypt secret cisco12345cisco ! habilita algoritmo de password secreto username admin privilege 15 algorithm-type scrypt secret cisco12345cisco ! se crea la cuenta de usuario aaa new-model ! habilita la autenticación AAA aaa authentication login default local ! se activa la autenticación AAA end ! finaliza configuración

## **Switch D1**

configure terminal  $\blacksquare$   $\blacksquare$  modo global de configuración enable algorithm-type scrypt secret cisco12345cisco ! habilita algoritmo de password secreto username admin privilege 15 algorithm-type scrypt secret cisco12345cisco ! se crea la cuenta de usuario aaa new-model ! habilita la autenticación AAA aaa authentication login default local is e activa la autenticación AAA end ! finaliza configuración

## **Switch D2**

configure terminal ! modo global de configuración enable algorithm-type scrypt secret cisco12345cisco | habilita algoritmo password secreto username admin privilege 15 algorithm-type scrypt secret cisco12345cisco ! se crea la cuenta de usuario aaa new-model ! habilita la autenticación AAA

aaa authentication login default local ! se activa la autenticación AAA D2(config)#end ! finaliza configuración

# **Switch A1**

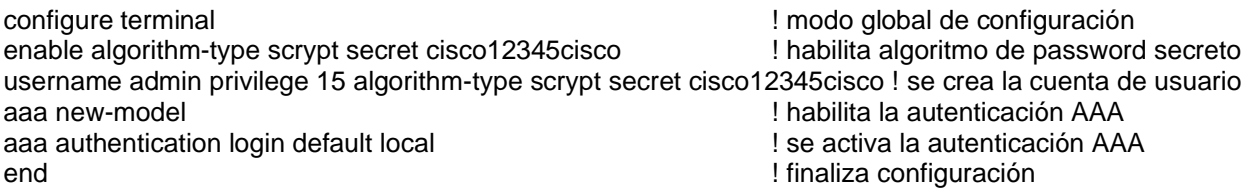

#### **CONCLUSIONES**

<span id="page-29-0"></span>La utilización de VRF plantea nuevas posibilidades para la implementación de redes escalables las cuales por su dinámica pueden llegar a compartir las mismas direcciones IPv4 o IPv6.

La implementación de VRF (Virtual Routing and Forwarding), requiere la implementación de subinterfaces en cada uno de los routers que se encuentran conectados, logrando con esta un óptimo rendimiento y un desempeño independiente de cada una de estas, a pesar de encontrarse en el mismo dispositivo de red.

En la configuración de los switches multicapa y de capa 2, es de vital importancia la activación del protocolo IEEE 801.Q, para la posterior activación del modo troncal a través del cual es posible el envío de tráfico entre estos dispositivos de red con los de capa 3, tales como los router.

La tecnología de etherchannel de Cisco permite unir las diferentes interfaces ethernet con el fin de optimizar la velocidad en cada uno de los puertos que hacen parte de los switch capa 2, por lo que de forma eficiente se hace uso de los recursos de una red informática.

Finalmente, pero no menos importante es la seguridad que se debe otorgar a cada uno de los dispositivos, principalmente los que hacen parte de la capa 2 y capa 3 por lo tanto es necesaria la implementación de contraseñas secretas y de la designación de un usuario administrador con privilegios 15 que le permita hacer modificaciones, y tenga control de las configuraciones de estos dispositivos.

### **BIBLIOGRÁFIA**

<span id="page-30-0"></span>Ariganello, E., Barrientos, E., (2015). RA-MA (Ed). Redes CISCO CCNP a Fondo Guía de Estudio para Profesionales. [https://books.google.com.co/books?id=Zo](https://books.google.com.co/books?id=Zo-fDwAAQBAJ&printsec=copyright&redir_esc=y#v=onepage&q&f=false)[fDwAAQBAJ&printsec=copyright&redir\\_esc=y#v=onepage&q&f=false](https://books.google.com.co/books?id=Zo-fDwAAQBAJ&printsec=copyright&redir_esc=y#v=onepage&q&f=false)

Ariganello, E., Barrientos, E., (2015). RA-MA (Ed). Redes CISCO Guía de Estudio para la Certificación CCNP Routing y Swtiching 3a Edición. [https://books.google.com.co/books?id=JPNFDwAAQBAJ&lpg=PT43&dq=CCNP&hl=es&](https://books.google.com.co/books?id=JPNFDwAAQBAJ&lpg=PT43&dq=CCNP&hl=es&pg=PP1#v=onepage&q=CCNP&f=false) [pg=PP1#v=onepage&q=CCNP&f=false](https://books.google.com.co/books?id=JPNFDwAAQBAJ&lpg=PT43&dq=CCNP&hl=es&pg=PP1#v=onepage&q=CCNP&f=false)

Becerra, B. (2022). La República. Consumo de internet en el mundo aumentó 19,5% durante la pandemia de covid-19. [https:////www.larepublica.co/consumo/consumo-de](https://www.larepublica.co/consumo/consumo-de-internet-en-el-mundo-aumento-195-durante-la-pandemia-de-covid-19-3274945)[internet-en-el-mundo-aumento-195-durante-la-pandemia-de-covid-19-3274945.](https://www.larepublica.co/consumo/consumo-de-internet-en-el-mundo-aumento-195-durante-la-pandemia-de-covid-19-3274945)

Edgeworth, B., Garza Rios, B., Gooley, J., Hucaby, D. (2020). CISCO Press (Ed). CCNP and CCIE Enterprise Core ENCOR. [https://1drv.ms/b/s!AAIGg5JUgUBthk8.](https://1drv.ms/b/s!AAIGg5JUgUBthk8)

Froom, R., Frahim, E. (2015). CISCO Press (Ed). Spanning Tree Implementation. Implementing Cisco IP Switched Networks (SWITCH) Foundation Learning Guide CCNP SWITCH 300-115. https://1drv.ms/b/s!AmIJYei-NT1IlnWR0hoMxgBNv1CJ.

Hucaby, D., (2015). PEARSON (Ed). CCNP Routing and Switching SWITCH 300-115 Official Cert Guide.

[https://books.google.com.co/books?id=FLtoBQAAQBAJ&lpg=PT773&dq=CCNP&hl=es](https://books.google.com.co/books?id=FLtoBQAAQBAJ&lpg=PT773&dq=CCNP&hl=es&pg=PT3#v=onepage&q=CCNP&f=false) [&pg=PT3#v=onepage&q=CCNP&f=false.](https://books.google.com.co/books?id=FLtoBQAAQBAJ&lpg=PT773&dq=CCNP&hl=es&pg=PT3#v=onepage&q=CCNP&f=false)

Pfund, A., Lammle, T., (2004). SYBEX (Ed). CCNP Cisco Network Troubleshooting Study Guide.

[https://books.google.com.co/books?id=YQFh0T2y2AoC&lpg=PR20&dq=CCNP&hl=es&p](https://books.google.com.co/books?id=YQFh0T2y2AoC&lpg=PR20&dq=CCNP&hl=es&pg=PR3#v=onepage&q=CCNP&f=false) [g=PR3#v=onepage&q=CCNP&f=false.](https://books.google.com.co/books?id=YQFh0T2y2AoC&lpg=PR20&dq=CCNP&hl=es&pg=PR3#v=onepage&q=CCNP&f=false)

Teare, D., Vachon B., Graziani, R. (2015). CISCO Press (Ed). EIGRP Implementation. Implementing Cisco IP Routing (ROUTE) Foundation Learning Guide CCNP ROUTE 300-101. https://1drv.ms/b/s!AmIJYei- NT1IlnMfy2rhPZHwEoWx.